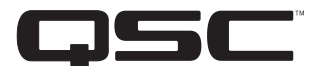

# **Q-SYS**

**دليل المستخدم الخاص بالمعدات**

**المعالج الرئيسي المتكامل** – **طراز** i510 CORE

**معالج السينما الرئيسي** – **طراز** c510 CORE

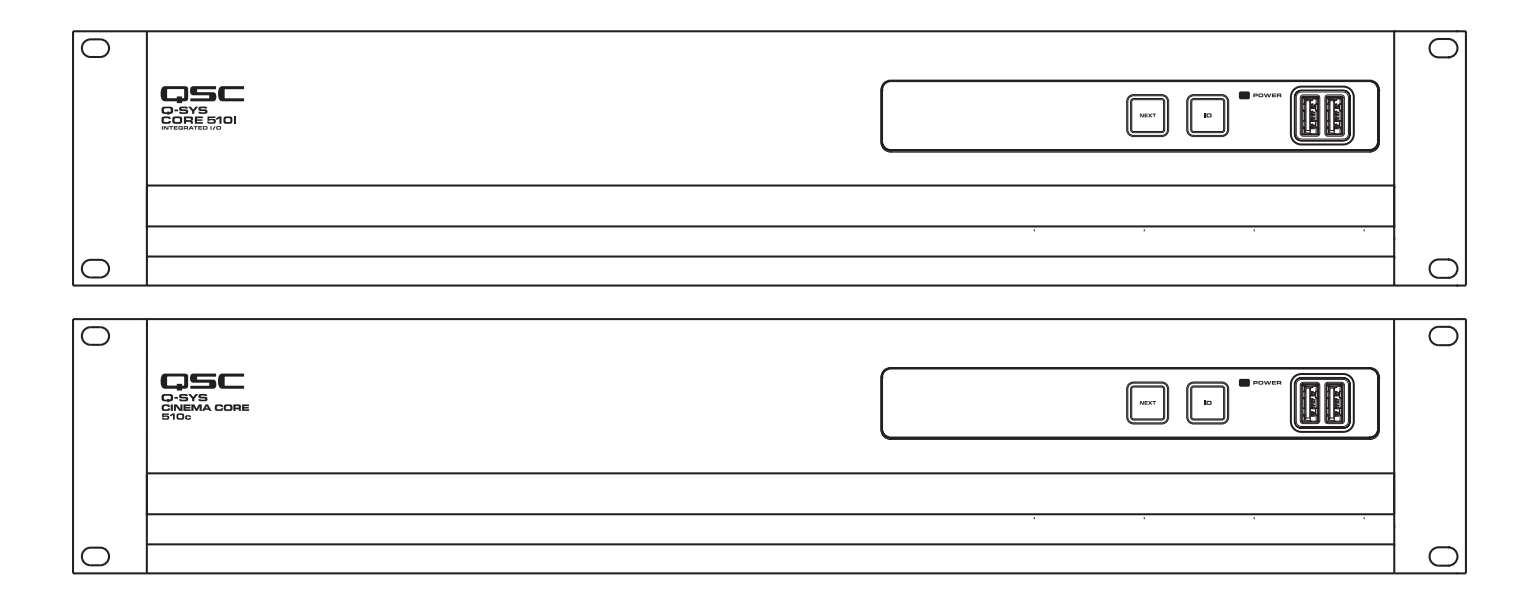

TD-000521-07-B

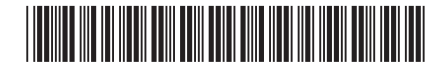

### **تفسير ُ المصطلحات والرموز**

مصطلح "**تحذير**!" يشير إلى تعليمات متعلقة بالسالمة الشخصية. في حالة عدم اتباع التعليمات، قد يؤدي ذلك إلى حدوث إصابات جسدية أو يتسبب في الوفاة.

مصطلح "**تنبيه**!" ُيشير إلى تعليمات متعلقة بالتلف الذي قد يلحق بالمعدات المادية. في حالة عدم اتباع هذه التعليمات، قد يؤدي ذلك إلى تلف المعدات التي قد لا تكون مغطاة بموجب الضمان.

مصطلح "**هام!**" يُشير إلى تعليمات أو معلومات تُعد جوهريةً لاستكمال الإجراء بنجاح.

مصطلح "**مالحظة**" ُيستخدم لإلشارة إلى معلومات إضافية مفيدة.

الهدف من رمز وميض البرق ذي رأس السهم الموجود في مثلث هو تنبيه المستخدم لوجود جهد كهربي "خطير" غير معزول داخل الهيكل الخارجي للمنتج والذي يمكن أن يكون ذا قيمة كافية لتشكيل خطر تعرض اإلنسان لصدمة كهربائية.

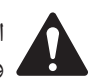

الهدف من عالمة التعجب الموجودة داخل مثلث متساوي األضالع هو تنبيه المستخدم إلى وجود تعليمات هامة خاصة بالسالمة والتشغيل والصيانة في هذا الدليل.

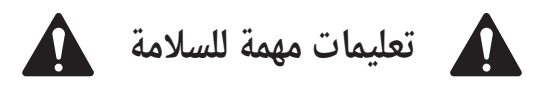

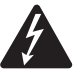

حذير!: لتجنب اندلاع حريق أو حدوث صدمة كهربائية، لا تُعرض هذا الجهاز للمطر أو الرطوبة.

**درجة حرارة التشغيل المحيطة مرتفعة** - إذا تم التركيب في مجموعة حامل مغلقة أو متعددة الوحدات، فقد تكون درجة حرارة التشغيل المحيطة في بيئة الحامل أكبر من درجة الحرارة المحيطة في الغرفة. ينبغي توخي الحرص لضمان عدم تجاوز أقصى مدى لدرجة حرارة التشغيل )يتراوح من °0 مئوية إلى °50 مئوية )من °32 فهرنهايت إلى °122 فهرنهايت(. **تدفق الهواء منخفض** - ينبغي تركيب الجهاز في الحامل بحيث يتم الحفاظ على مقدار تدفق الهواء الالزم لتشغيل الجهاز غير معرض للتأثر بشكل سلبي.

- . 1اقرأ هذه التعليمات.
- . احتفظ بهذه التعليمات.
- 3. التزم جيدًا بجميع التحذيرات.
	- . اتبع كافة التعليمات.
- . ال تستخدم هذا الجهاز بالقرب من الماء.
	- . ال تغمر الجهاز في الماء أو السوائل.
- 7. لا تستخدم بخاخًا أو منظفًا أو معقمًا أو مطهرًا يحتوي على الأيروسول على الجهاز أو بالقرب منه.
	- . نظف الجهاز باستخدام قطعة جافة من القماش فقط.
	- 9. لا تشد أي فتحات تهوية. ركّب الجهاز وفقًا لتعليمات الشركة المُصنعة.
	- 10. حافظ على جميع فتحات التهوية خالية من الأتربة أو المواد الأخرى.
- 11. لا تُركب الجهاز بالقرب من أي مصادر حرارة مثل أجهزة التدفئة أو فتحات التدفئة المركزية أو المواقد أو الأجهزة الأخرى (بما في ذلك مضخمات الصوت) التى تبعث الحرارة. ً
	- 12. لتقليل خطر حدوث الصدمة الكهربائية، ينبغى توصيل سلك الطاقة بمقبس مصدر تيار رئيسى ذى توصيل مؤرض واق.
- 13. لا تُبطل غرض السلامة الخاصٍ بالقابس المستقطب أو قابس التأرِيض. يتضمن القابس المستقطب سنيْن عزض أحدهما أكبر من الآخر. ويتضمن قابس التأريض سنيْن وسن تأريض ثالثًا. تم وضع السن العريض أو السن الثالث لضمان سلامتك. إذا كان القابس المزوَّد لا يناسب مقبس الكهرباء لديك، فاستعن بكهربائى لاستبدال المقبس القديم.
	- 4. حافظ على سلك الطاقة من التعرض للسير عليه أو الثقب خاصة عند نقاط القابس والمقبس ونقطة خروج السلك من الجهاز.
		- 5. ال تنزع قابس الوحدة عن طريق جذب السلك، ولكن استخدم القابس.
			- 16. استخدم المرفقات/الملحقات التي حددتها الشركة المُصنعة فقط.
		- 7. انزع الجهاز من القابس أثناء العواصف المصحوبة بالبرق أو في حالة عدم استخدامه ُلمدد طويلة.
	- 18. قم بإحالة كافة الأمور المتعلقة بالصيانة إلى فنيى صيانة مُؤهلين. يلزم إجراء الصيانة عندما يتعرض الجهاز للتلف بأى شكل من الأشكال، على سبيل المثال إذا تلف سلك مصدر اإلمداد بالطاقة أو القابس أو إذا انسكب سائل أو سقطت أشياء داخل الجهاز أو إذا تعرض الجهاز للمطر أو الرطوبة أو إذا لم يعمل بالشكل المعتاد أو إذا تعرض للسقوط.
- 9. إن أداة وصل الجهاز، أو قابس مصدر التيار المتردد الرئيسي، هي أداة فصل مصدر التيار المتردد الرئيسي وستظل متاحة لالستعمال بسهولة بعد التركيب.
	- 20.التزم بكافة القوانين المحلية السارية.
	- 21. استشر مهندسًا مرخَصًا محترفًا عند وجود أي شكوك أو أسئلة متعلقة بتركيب أحد الأجهزة المادية.

### **الصيانة واإلصالح**

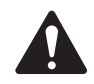

**:!ريذحت تتطلب التكنولوجيا المتطورة، مثل استخدام المواد الحديثة واإللكترونيات ذات القدرة العالية، طرق صيانة وإصالح مهيأة** بشكل خاص. لتجنب خطر تعرّض الجهاز لتلف إضافي و/أو وقوع إصابات للأشخاص و/أو نشوء أخطار إضافية متعلقة بالسلامة، ينبغى إجراء جميع أعمال الصيانة أو الإصلاح على الجّهاز بواسطة موقع صيانة معتمد من قِبل QSC أو موزع دولى معتمَد لمنتجات QSC فقط. إن شركة QSC غير مسؤولة عن أي إصابة أو ضرر أو تلفيات ذات صلة تنشأ نتيجة عدم قيام العميل أو مالك الجهاز أو **مستخدمه بتيسير إجراء تلك اإلصالحات**.

### **التحذير الخاص ببطارية الليثيوم**

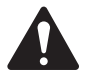

تحذير!: يحتوي هذا الجهاز على بطارية ليثيوم غير قابلة لإعادة الشحن. الليثيوم هو مادة كيميائية معروفة فى ولاية كاليفورنيا بأنها تسبب السرطان أو العيوب الخلقية. ويمكن أن تنفجر بطارية الليثيوم غير القابلة لإعادة الشحن الموجودة فى هذا الجهاز إذا تم تعريضها للحريق أو الحرارة الشديدة. لا تجعل توصيل البطارية دائرة قصر. لا تحاول إعادة شحن بطارية الليثيوم غير القابلة للشحن. **يوجد خطر حدوث انفجار إذا ُ استبدلت البطارية بنوع غير صحيح**.

# **بيان لجنة االتصاالت الفيدرالية )FCC)**

خضع هذا الجهاز للاختبار وثَبْت أنه يمتثل للحدود الخاصة بالأجهزة الرقمية من الفئة أ، بمقتضى الجزء 15 من قواعد لجنة الاتصالات الفيدرالية. هذه الحدود مصممة لتوفير حماية معقولة من التداخل الضار عندما يتم تشغيل الجهاز في بيئة تجارية. يولّد هذا الجهاز طاقة ذات تردد لاسلكي ويستخدمها ويمكن أن يشغها، ويمكن أن يسبب حدوث تداخل ضار بالاتصالات اللاسلكية آذا لم يُركَّب ويُستخدم وفقًا لدليل التعليمات. من المحتمل أن يتسبب تشغيل هذا الجهاز في منطقة سكنية في حدوث تداخل ضار وفي تلك الحالة سيتعين على المستخدم تصحيح التداخل على نفقته الخاصة.

**عمر المنتج المتوقع**: 20 ًعاما، **مدى درجة حرارة التخزين**: من °20- مئوية إلى + °70 مئوية، **الرطوبة النسبية**: تتراوح بين 5 - %85 )RH ) دون تكثيف.

# **الضمان**

للحصول على نسخة من الضمان المحدود الخاص بـQSC، قم بزيارة الموقع الإلكتروني لشركة QSC للمنتجات الصوتية على www.qsc.com

# **بيان حظر استخدام المواد الخطرة )RoHS)**

تمتثل سلسلة جهاز من شركة QSC Q-SYS Core 510 للتوجيه الأوروبي 2011/65/EU - حظر استخدام المواد الخطرة (RoHS2).

#### **محتويات العبوة**

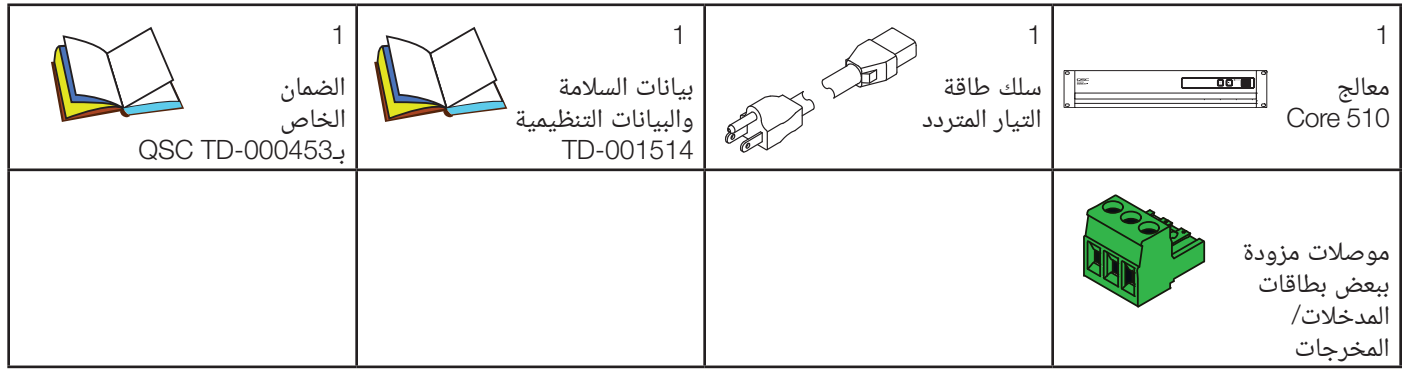

# **التركيب**

إن الخطوات التالية مكتوبة بترتيب التركيب الموصى به.

#### تثبيت الحامل

ثبت منتج Q-SYS إلى الحامل عن طريق إسناده من الأسفل مع جعل فجوات التثبيت الموجودة في اللوِحة الأمامية (في مقابض الحامل) محاذية لفجوات البراغي المسننَة في قضبان الحامل. ركّب جميع حلقات وبراغي التثبيت الأربعة وأحكم الربط. يأتي منتج Q-SYS هذا مزودًا بمقابض دعم للحامل الخلفي. تأكد من أن نقاط التثبيت الخلفية هذه مربوطة بإحكام إلى قضبان الحامل الخلفية أو الحواجز الجانبية.

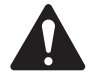

التأريض الموثوق به - يجب الحفاظ على التأريض الفعّال الموثوق به للجهاز المُثبَّت على الحامل. ويجب الانتباه بشكل خاص إلى التوصيلات بمصدر **اإلمداد بالطاقة بخالف التوصيالت المباشرة بالدائرة الفرعية )مثل استخدام أدوات التوصيل ذات المقابس المتعددة(.**  التحميل الميكانيكي - ينبغي ان يُثبَّت الجهاز في الحامل بحيث لا تحدث حالة خطيرة نتيجة تحميل ميكانيكي غير مستقر او غير مستوٍ،

### **الخصائص**

اللوحة الأمامية

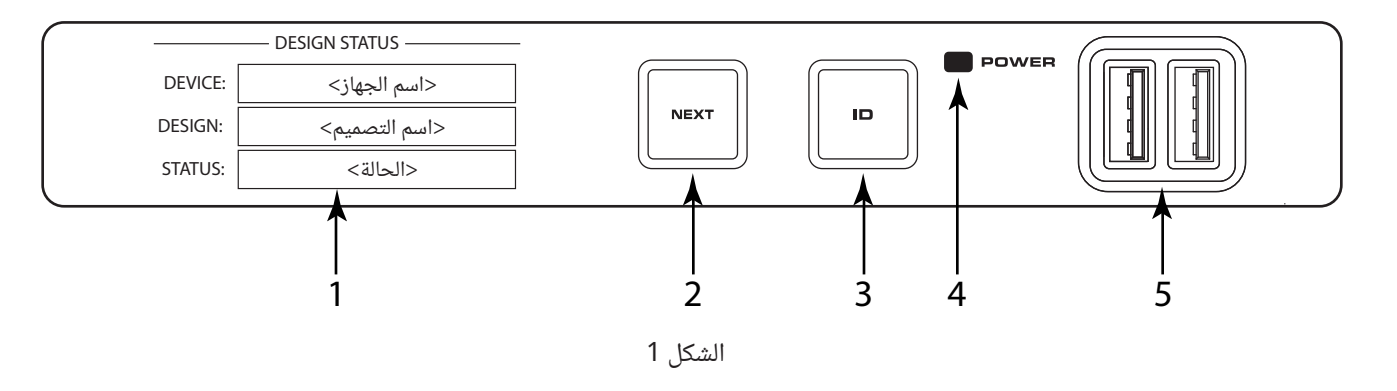

- . Display OLED( شاشة OLED )- تعرض معلومات حول إعدادات وحالة المعالج الرئيسي.
- **. زر** NEXT( التالي( يتصفح خالل صفحات المعلومات الخاصة بشاشة OLED
- **. زر** ID ( ّ المعرف( يحدد مكان المعالج الرئيسي في واجهة المستخدم الرسومية )GUI )الخاصة ببرنامج Designer SYS-Q وفي أداة Configurator
	- **. صمام باعث للضوء خاص بـ**POWER( الطاقة( يضيء باللون األزرق عندما يكون المعالج الرئيسي قيد التشغيل
		- **. منافذ** USB موصالت USB مضيفة من النوع A) 2(

اللوحة الخلفية

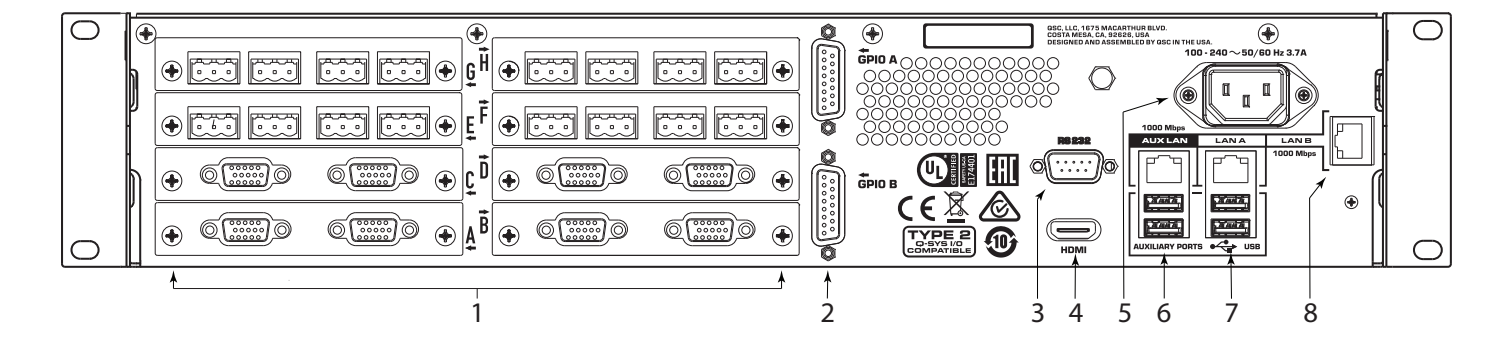

1لشكل 2

- **.1 Eight Audio I/O Card Bays (**ثمان فتحات لبطاقات المدخلات/المخرجات الصوتية) تقبل بطاقات المدخلات/المخرجات الصوتية من النوع 2 الخاصة بشركة SYS-Q( تدعم حتى ما يصل إلى 128x128 قناة صوتية محلية(
- . B GPIO and A GPIO( منافذ اإلدخال واإلخراج ذات األغراض العامة من نوعي A وB )- موصالت -15DA مؤنثة خاصة بعناصر التحكم في المدخالت/المخرجات من SYS-Q
	- . 232RS واجهة اتصاالت تسلسلية مذكرة من نوع -9DE
	- .4 HDMI) (واجهة وسائط متعددة عالية الوضوح) منفذ إخراج الفيديو
	- .6 AC Mains (مصدر التيار المتردد الرئيسي) مقبس مطابق لمعيار C14 IEC 60320
- .6 AUX LAN (الشبكة المحلية الإضافية) قابس 55RJ4: خاص بنقل البيانات، وتقنية VoIP، وتدفق البيانات عبر الشبكة العريضة (WAN)، والإدارة Auxiliary Ports (المنافذ الإضافية) - منافذ USB مضيفة من نوع A
	- **. منفذ** A LAN قابس 45RJ: خاص بشبكة LAN-Q، ونقل البيانات ً وفقا لمعيار 67AES، واإلشارات الصوتية، وتقنية VoIP، واإلدارة Auxiliary Ports (المنافذ الإضافية) - منافذ USB مضيفة من نوع A
	- **. منفذ** B LAN قابس 45RJ: خاص بشبكة LAN-Q، ونقل البيانات ً وفقا لمعيار 67AES، واإلشارات الصوتية، وتقنية VoIP، واإلدارة

# **شاشات OLED الموجودة في اللوحة األمامية**

#### Design Status (حالة التصميم)

ارجع إلى الشكل 3

- Device( الجهاز( اسم المعالج الرئيسي كما هو َّ معرف في برنامج Designer SYS-Q.
	- Design( التصميم( اسم التصميم َّ المشغل ًحاليا.
- Status( الحالة( تشير إلى حالة المعالج الرئيسي في التصميم: OK (جيدة) محرك الصوت والفيديو والتحكم (AVC) يعمل جيدًا.

**Compromised**(قصور) - محرك AVC يعمل جيدًا، لكن هناك آلية احتياطية مفعَّلة (شبكة LAN واحدة معطَّلة لكن الأخرى لا تزال تعمل) أو توجد مشكلة غير فادحة في المكونات الصلبة (المراوح بطيئة للغاية، درجة الحرارة أعلى من المتوقَّع، إلخ)

Fault (خطأ) - محرك AVC متوقف، أو أن المكونات الصلبة بها عطل أو معدَّة بشكل خاطئ.

**Missing** (مفقود) - لم تُكتشف إحدى قطع المكونات الصلبة، المعرَّفة في التصميم. محرك AVC لا يتواصل مع قطعة المكونات الصلبة تلك.

Initializing( التشغيل( - بدء البرنامج الدائم أو تحديث اإلعداد أو تحديث التصميم.

Not Present (غير موجود) - أحد المكونات الافتراضية في التصميم المحدَد كمكون متصل ديناميكيًا (Dynamically Paired) وغير مطلوب (Not Required)، ولا يوجد مكونات صلبة مخصصّة له.

### Status System( حالة النظام(

ارجع إلى الشكل .4

- Firmware( البرنامج الثابت( رقم ذو ثالثة أقسام يحدد اإلصدار الرئيسى والإصدار الفرعى وإصدار الصيانة. على سبيل المثال، 6.0.0.
- Temp( درجة الحرارة( درجة حرارة الهيكل الخارجي الحالية الخاصة بالمعالج الرئيسي.
	- **Fan Speed (**سرعة المروحة) يتغير هذا الرقم مع درجة الحرارة.

### **LAN A**

ارجع إلى الشكل .5

يمكنك تحرير هذه المعلومات في أداة Configurator SYS-Q( لوحة الاعدادات).

- **Static أو Auto** (ثابت أو أوتوماتيكي) تُعرض بجوار (LAN A*)*، وتشير إلى ما إذا كان عنوان بروتوكول اإلنترنت )IP )الخاص بالمعالج الرئيسى ثابتًا أم أوتوماتيكيًا.
- Address IP( عنوان IP )- عنوان IP المخصص لمنفذ A LAN الخاص بالمعالج الرئيسي. A LAN هو التوصيل الرئيسي لشبكة LAN-Q بالمعالج الرئيسي، وهو مطلوب.
	- Mask Net( قناع الشبكة( قناع الشبكة المخصص للمعالج الرئيسي.
		- Gateway( البوابة( بوابة العبور المخصصة للمعالج الرئيسي.

### **LANB**

يُستخدم منفذ LAN B كاحتياطي أو لفصل أنواع البيانات المختلفة التي تدخل إلى الشبكات المختلفة لكنه ليس مطلوبًا لتشغيل الجهاز. تُعرض المعلومات بنفس طريقة العرض في منفذ A LAN.

### LAN AUX (شبكة LAN الإضافية)

تُستخدم شبكة LAN الإضافية للمراقبة عن بعد، والتوصيل الخاص بالشبكة العريضة (WAN) وتقنية VOIP، وهي ليست مطلوبة. تُعرض المعلومات بنفس طريقة العرض في منفذ A LAN.

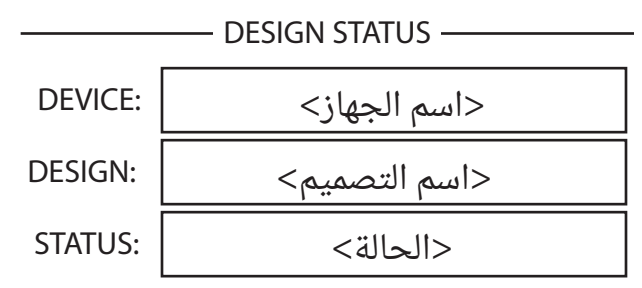

الشكل 3

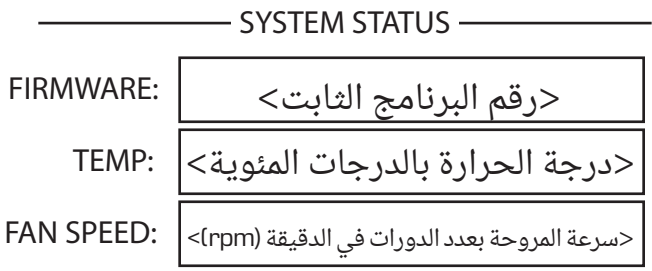

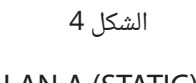

| — LAN A DIATICI |                                                                              |  |  |  |  |  |  |
|-----------------|------------------------------------------------------------------------------|--|--|--|--|--|--|
|                 | IP ADDRESS:   <core 510i="" td="" }}<="" الخاص="" بالمعالج  <core=""></core> |  |  |  |  |  |  |
|                 | <قناع الشبكة الخاص بالمعالج Core 510iCore 510iالشبكة الخاص بالمعالج          |  |  |  |  |  |  |
|                 | <بوابة العبور الخاصة بالمعالج GATEWAY: $\big $ <core 510i<="" td=""></core>  |  |  |  |  |  |  |
|                 |                                                                              |  |  |  |  |  |  |

الشكل 5

# H - A Slots( الفتحات من A إلى H )

موجودة على القناة ذات الصلة.

هناك عدد فتحات بإجمالي 8 فتحات يمكنها أن تلائم أي تركيب من بطاقات المدخلات/المخرجات من النوع 2 الخاصة بشركة Q-SYS. تظهر حالة هذه البطاقات على اللوحة الأمَّامية عن طريق الضغط على زَّر NEXT (التالي) الموضِّح في الشكل 1.

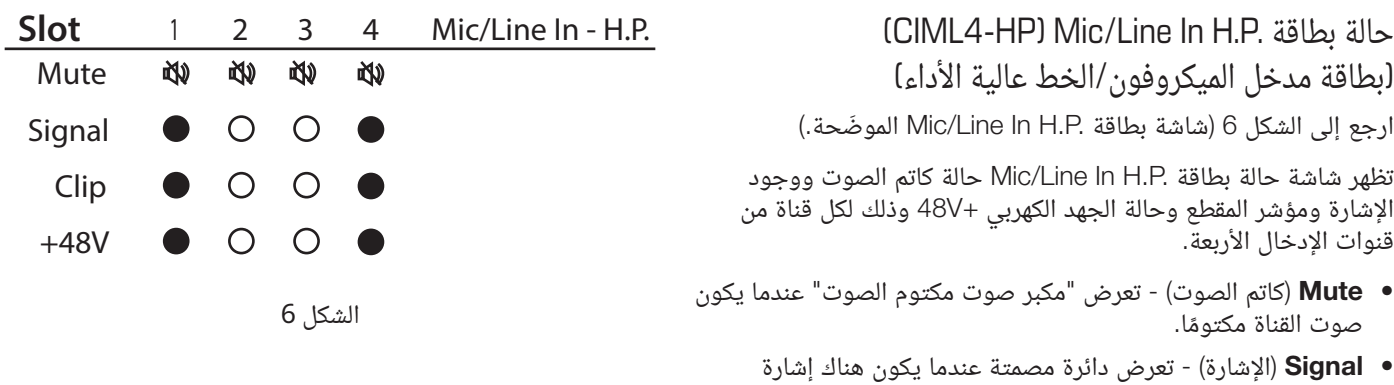

- Clip (المقطع) تعرض دائرة مصمتة تحت القناة التي تحتوي على إشارة إخراج عند توصيل مخرجات القناة ذات الصلة.
	- +V48 تعرض دائرة مصمتة عند تفعيل الطاقة الوهمية على القناة ذات الصلة.

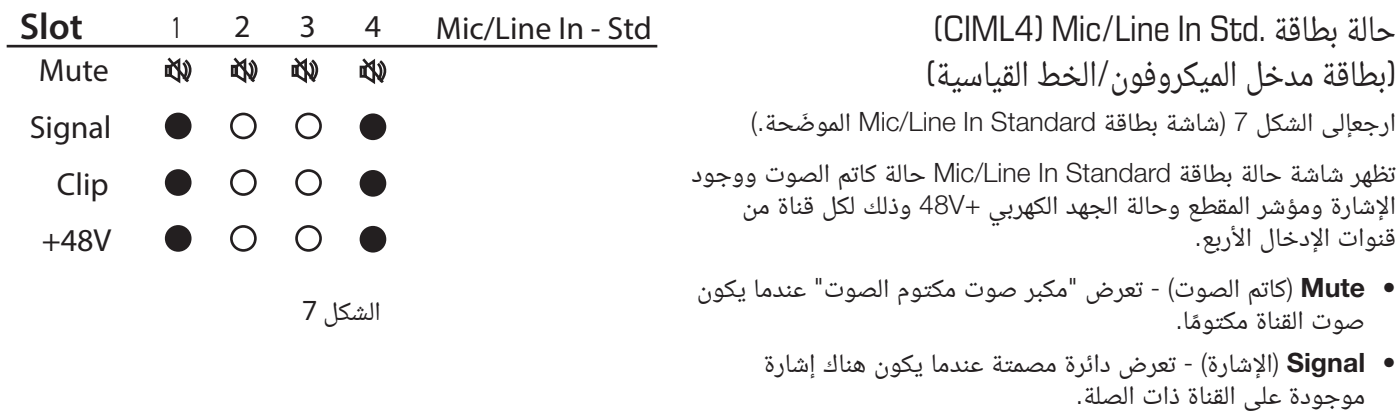

- Clip (المقطع) تعرض دائرة مصمتة تحت القناة التي تحتوي على إشارة إخراج عند توصيل مخرجات القناة ذات الصلة.
	- +V48 تعرض دائرة مصمتة عند تفعيل الطاقة الوهمية على القناة ذات الصلة.

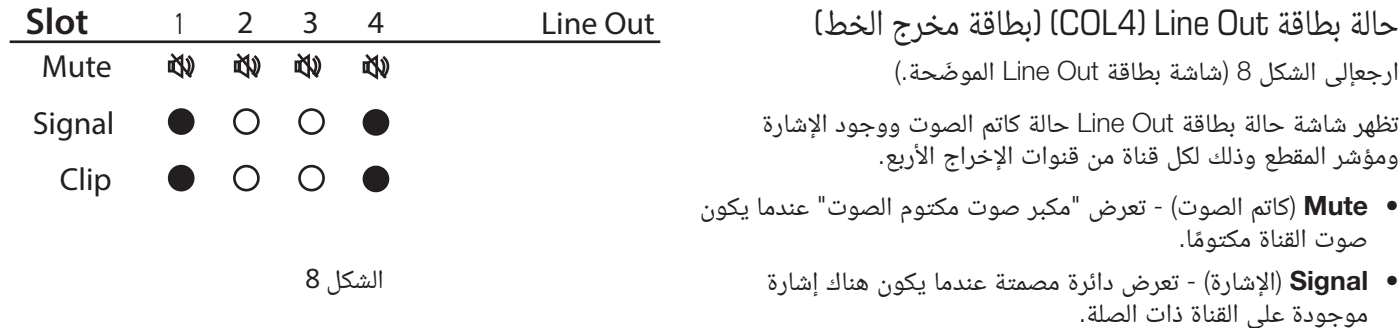

• Clip (المقطع) - تعرض دائرة مصمتة تحت القناة التي تحتوي على إشارة إخراج عند توصيل مخرجات القناة ذات الصلة.

#### حالة بطاقة Out Dataport) 4CODP( )بطاقة مخرجات منفذ البيانات(

ارجعإلى الشكل 9 (شاشة بطاقة Dataport Out الموضّحة.)

تظهر شاشة حالة بطاقة Out Dataport حالة كاتم الصوت ووجود اإلشارة وحالة المضخّم المتصل لكلٍ من المنفذيْن.

- Mute( كاتم الصوت( تعرض "مكبر صوت مكتوم الصوت" عندما يكون صوت القناة مكتومًا.
	- Signal( اإلشارة( تعرض دائرة مصمتة عندما يكون هناك إشارة موجودة على القناة ذات الصلة.
		- 1 Amp ( ِّ المضخم 1( تعرض حالة ّ المضخم المتصل.
		- 2 Amp ( ِّ المضخم 2( تعرض حالة ِّ المضخم المتصل.

### حالة بطاقة 3AES) 4CAES(

ارجعإلى الشكل 10 (شاشة بطاقة AES3 الموضّحة.)

تظهر شاشة حالة بطاقة 3AES حالة كاتم الصوت ووجود اإلشارة وحالة القفل لقنوات الإدخال الـ4 وقنوات الإخراج الـ4.

- Mute( كاتم الصوت( تعرض "مكبر صوت مكتوم الصوت" عندما يكون صوت القناة مكتومًا.
	- Signal( اإلشارة( تعرض دائرة مصمتة عندما يكون هناك إشارة موجودة على القناة ذات الصلة.
		- Lock( قفل( تعرض دائرة مصمتة عندما تكون ساعة 3AES متزامنة ومقفلة.

#### حالة بطاقة In 3S channel AES3 In) حالة بطاقة )بطاقة 3AES الخاصة بمدخالت الـ16 قناة(

ارجع إلى الشكل 11 (شاشة بطاقة 16 Channel AES3 ln الموضحة)

تظهر شاشة حالة بطاقة AES3 16 channel وجود الإشارة وحالة القفل لجميع قنوات الإدخال الـ16.

- Signal( اإلشارة( تعرض دائرة مصمتة عندما يكون هناك إشارة موجودة على القناة ذات الصلة.
- اقفل) تعرض دائرة مصمتة عندما تكون ساعة AES3 متزامنة  $\bullet$ ومقفلة وذلك للقناة ذات الصلة.

### حالة بطاقة CAN32) AVB)

ارجعإلى الشكل 12 (شاشة بطاقة AVB الموضّحة)

تظهر شاشة حالة بطاقة AVB حالة البطاقة وحالة الرابط وسرعة اتصال الشبكة وعنوان MAC وذلك للبطاقة نفسها.

- **Status •** الحالة) تعرض حالة بطاقة AVB.
- Link( الرابط( تظهر دائرة مصمتة عندما يكون هناك اتصال صالح بإحدى شبكات أو أجهزة AVB وتشير إلى سرعة اتصال الشبكة بالميجا بايت في الثانية.
	- و **MAC -** تعرض عنوان MAC (طبقة التحكم بالوصول إلى الوسائط)  $\bullet$ الخاص ببطاقة AVB.

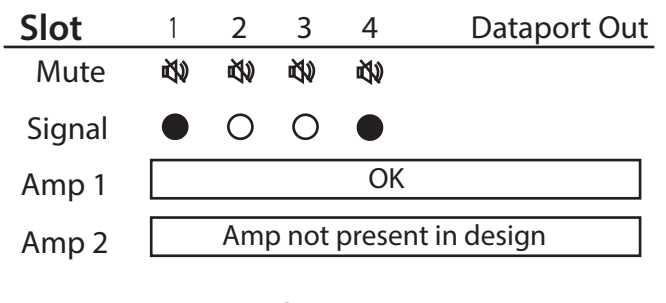

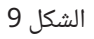

| <b>Slot</b> | In | Out                     |  |  |  |  |  |  |
|-------------|----|-------------------------|--|--|--|--|--|--|
|             |    | $\overline{\mathbf{3}}$ |  |  |  |  |  |  |
|             |    |                         |  |  |  |  |  |  |
|             |    |                         |  |  |  |  |  |  |
|             |    |                         |  |  |  |  |  |  |

الشكل 10

| Slot |                                                                    | Signal/Lock 16 Channel AES3 In |  |  |
|------|--------------------------------------------------------------------|--------------------------------|--|--|
|      | $1$ <b>0/0</b> 2 <b>0/0</b> 3 <b>0/0</b> 4 <b>0/0</b>              |                                |  |  |
|      | 5 0/0 6 0/0 7 0/0 8 0/0                                            |                                |  |  |
|      | 9 $\bullet$ / 0 10 $\bullet$ / 0 11 $\bullet$ / 0 12 $\bullet$ / 0 |                                |  |  |
|      | 13 0/0 14 0/0 15 0/0 16 0/0                                        |                                |  |  |
|      |                                                                    |                                |  |  |

الشكل 11

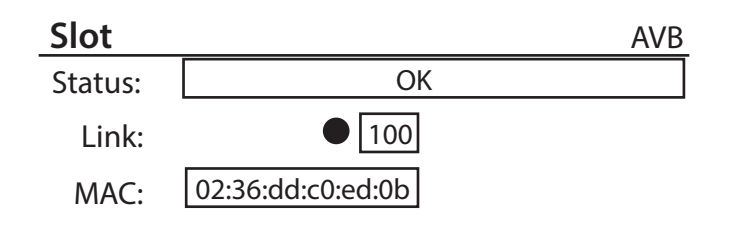

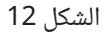

#### حالة بطاقة CCN32) CobraNet)

ارجعإلى الشكل 13 (شاشة بطاقة CobraNet الموضّحة)

تظهر شاشة حالة بطاقة CobraNet حالة النشاط وحالة الخطأ وحالة االستخدام وحالة الموصل، وذلك لمنافذ الشبكة األساسية والثانوية.

- Activity( النشاط( تعرض دائرة مصمتة عندما يكون المنفذ األساسي أو المنفذ الثانوى نشطًا.
- Fault( الخطأ( تعرض دائرة مصمتة تحت القناة التي تحتوي على خطأ في التواصل عند إرسال أو استقبال حزمة من البيانات.
- Use In( قيد االستخدام( تعرض دائرة مصمتة عندما يكون هناك اتصال نشط بإحدى شبكات أو أجهزة CobraNet على منفذ LAN ذي الصلة (أساسي أو ثانوي.) توضح الصورة أن المنفذ الثانوي نشط. الشكل 13

CobraNet

**• Conductor (**الموصّل) - تعرض دائرة مصمتة عندما يكون المنفذ الأساسي أو المنفذ الثانوي هو الموصّل.

#### حالة بطاقة Dante) 64CDN(

ارجعإلى الشكل 14 (شاشة بطاقة Dante الموضّحة)

تعرض شاشة حالة بطاقة Dante حالة البطاقة وحالة الرابط وسرعة التوصيل الخاصة بمنافذ الشبكة الأساسية والثانوية، وتعرض اسم الجهاز كما تراه أجهزة Dante الأخرى على الشبكة.

- Status( الحالة( تعرض حالة بطاقة Dante.
- **Link (**الرابط) تعرض دائرة مصمتة عندما يكون هناك اتصال صالح بإحدى شبكات أو أجهزة Dante. توضح الصورة أن المنفذ الأساسي أنشأ ً رابطا بسرعة 1000 ميجا بايت في الثانية.
- Name( االسم( تعرض اسم جهاز Dante الذي ستراه أجهزة Dante األخرى المتصلة.

### **التوصيالت**

سلك طاقة التيار المتردد

أدخل مقبس IEC الموصّل الخاص بسلك طاقة التيار المتردد في مدخل IEC الخاص بطاقة التيار المتردد والموجود في الجانب الخلفي من معالج SYS-Q الرئيسي. انظر الشكل 15 أدخل موصل خط التيار المتردد في منفذ تيار متردد. سيقبل معالج Q-SYS الرئيسى جهدًا مترددًا يتراوح بين 100-240 فولت وترددًا يتراوح بين 50-60 هرتز.

### توصيالت SYS-Q الخاصة بـA LAN وB LAN والشبكة اإلضافية

قم بتوصيل إحدى نهايتي كابل إيثرنت (CAT-6 أو أفضل) المنتهية بقابس 45RJ في مقبس LAN A أو LAN B االختياري الموجودين في الجزء الخلفي من معالج SYS-Q الرئيسي. يمكن استخدام توصيل الشبكة اإلضافية في تدفق البيانات عبر شبكة WAN والتحكم أو المراقبة عن بعد. انظر الشكل .16

**ملاحظة:** إن إضافة تدفقات AES67 مدعَمَة عبر شبكتي LAN A وLAN B.

### مدخالت الميكروفون/الخط، مخرجات الخط، مدخالت/مخرجات 3AES

جميع هذه الأنواع من بطاقات المدخلات/المخرجات تقبل موصّلات من النوع الأوروبي بها 3 سنون. انظر الشكل .17 عند طلب هذه البطاقات في إعدادات المنتج، فسيتم وضع مجموعة القوابس المؤنثة والمذكرة في صندوق الشحن الخاص بالمنتج. قم بتوصيل الموصلات ذات النوع الأوروبي المضمَّنَة بموصلات المدخلات/المخّرجات المناسبة الموجودة في بطاقة SYS-Q للمدخالت/المخرجات. الشكل التوضيحي الخاص بالتوصيل موضح على دعامة تثبيت البطاقات. ارجع إلى الرسوم التوضيحية الموجودة فى العمود الأيمّن فى هذه الصفحة لمعرفة التوصيالت المتوازنة وغير المتوازنة.

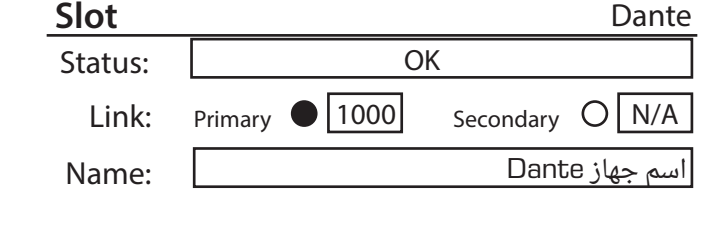

الشكل 14

Primary Secondary

◯

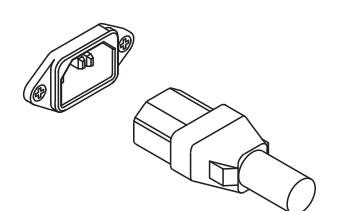

Activity

 **Slot**

Fault

In Use

O

 $\bigcirc$ 

Conductor

الشكل 15

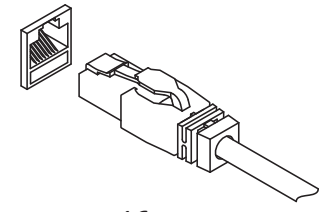

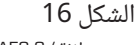

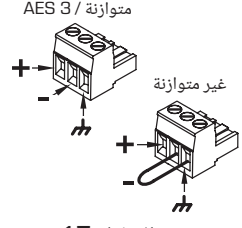

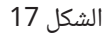

#### DataPorts( منافذ البيانات(

إن بطاقة مدخالت/مخرجات منفذ البيانات الخاصة بـSYS-Q مخصصة لتكون واجهة بينية لمضخمات QSC ذات منافذ البيانات 1√، والمدعومة في سلسلة مضخمّات CX، وDCA، و™POwerLight، وPL3. تستخدم جميع كابلات منافذ البيانات موصّلَات HD15. انظر الشكل 18.

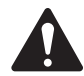

**:!ماه** قد تبدو هذه أنها كابالت VGA شائعة، إال أنها ليست كذلك. قد تبدو العديد من كابالت VGA الجاهزة أنها تعمل بنتائج مرضية. على الرغم من ذلك، فمن المحتمل أال تعمل نفس تلك الكابالت بتوافق بطريقة مرضية وقد تتلف مضخمات QSC التي يتم تركيبها فيها. تتطلب مواصفات منفذ بيانات QSC أن تكون جميع التوصيالت الـ15 موجودة في الكابل وأن تكون هناك حماية مناسبة ألزواج الموصالت الصوتية التي تتصل بمضخم QSC. ولذا، توصي شركة QSC باستخدام كابالت منافذ بيانات من QSC ً حصريا، والمتاحة بأطوال متنوعة من QSC. استخدام أي كابل منفذ بيانات غير منتج بواسطة QSC يمكن أن يلغي الضمان الخاص بمنتج 510 Core. الشكل 18

قم بتوصيل كابل QSC الخاص بمنفذ البيانات من موصالت 15HD في بطاقة منفذ البيانات بمضخمات QSC. الحظ أن المضخمات متعددة القنوات يمكن أن تنتشر عبر بطاقات DataPort IO، طالما أنها في نفس المعالج الرئيسي أو IO Frame (إطار المدخلات والمخرجات).

#### بطاقات الشبكة الصوتية وبطاقة Input 3AES Channel16-) 16CIAES(

توفر بطاقات مدخلات/مخرجات الشبكة الصوتية جسرًا بين شبكات ومنتجات Q-SYS الصوتية وبين الأنظمة التي تتضمن تقنيات شبكة صوتية خاصة بطرف ثالث. تتضمن جميع بطاقات الشبكة الصوتية من QSC قوابس 45RJ تالئم كابالت اتصال البيانات القياسية، المنتهية بقوابس 45RJ. ً وأيضا تستخدم بطاقات مدخالت 3AES عالية السعة (16 قناة) قوابس RJ45. انظر الشكل 19.

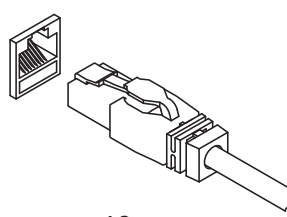

الشكل 19

#### مهام سن GPIO

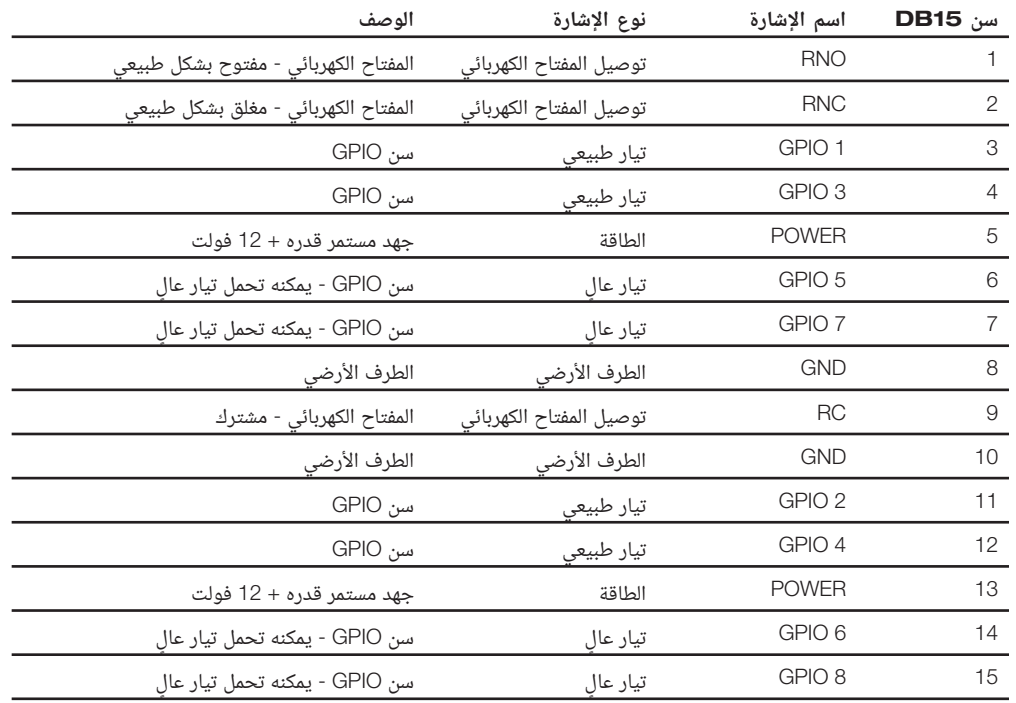

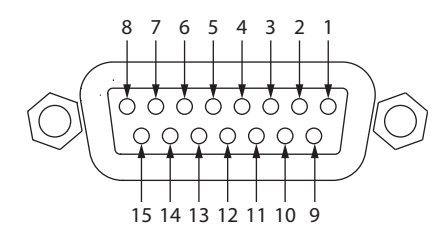

#### مواصفات GPIO

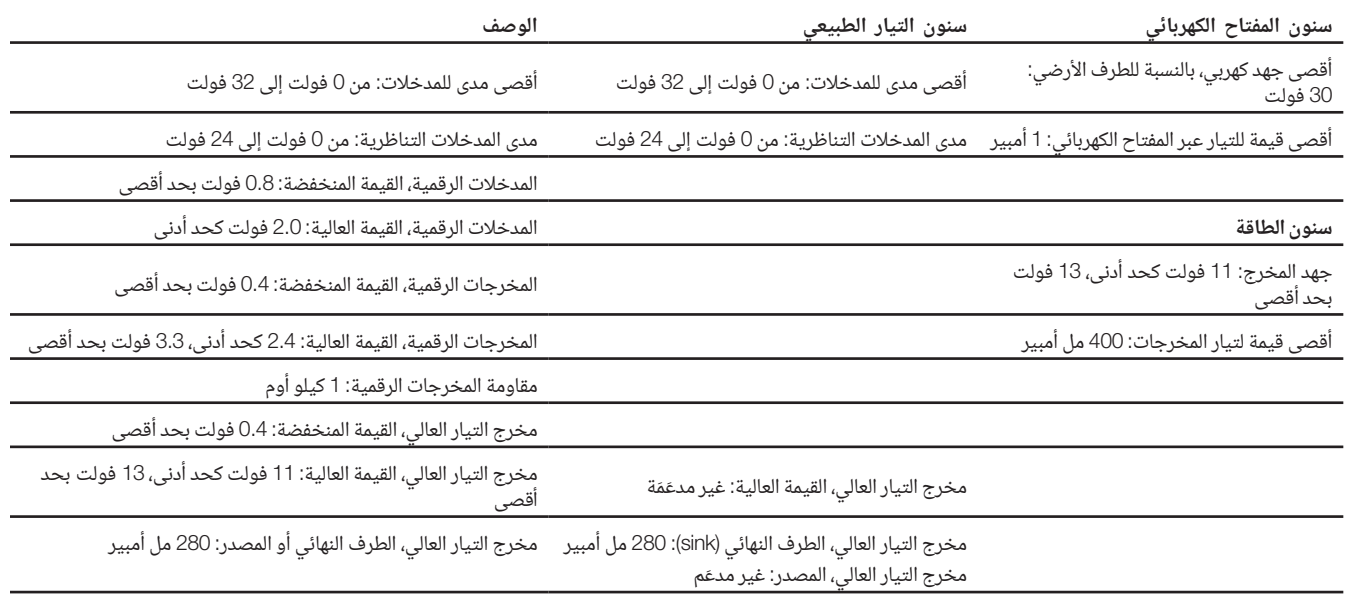

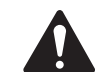

أقصى قيمة للتيار يتم إمدادها عن طريق موصّل GPIO (يشمل هذا كلًا من التيار العالي وسنون الطاقة) هي 400 مل أمبير.

أمثلة على GPIO

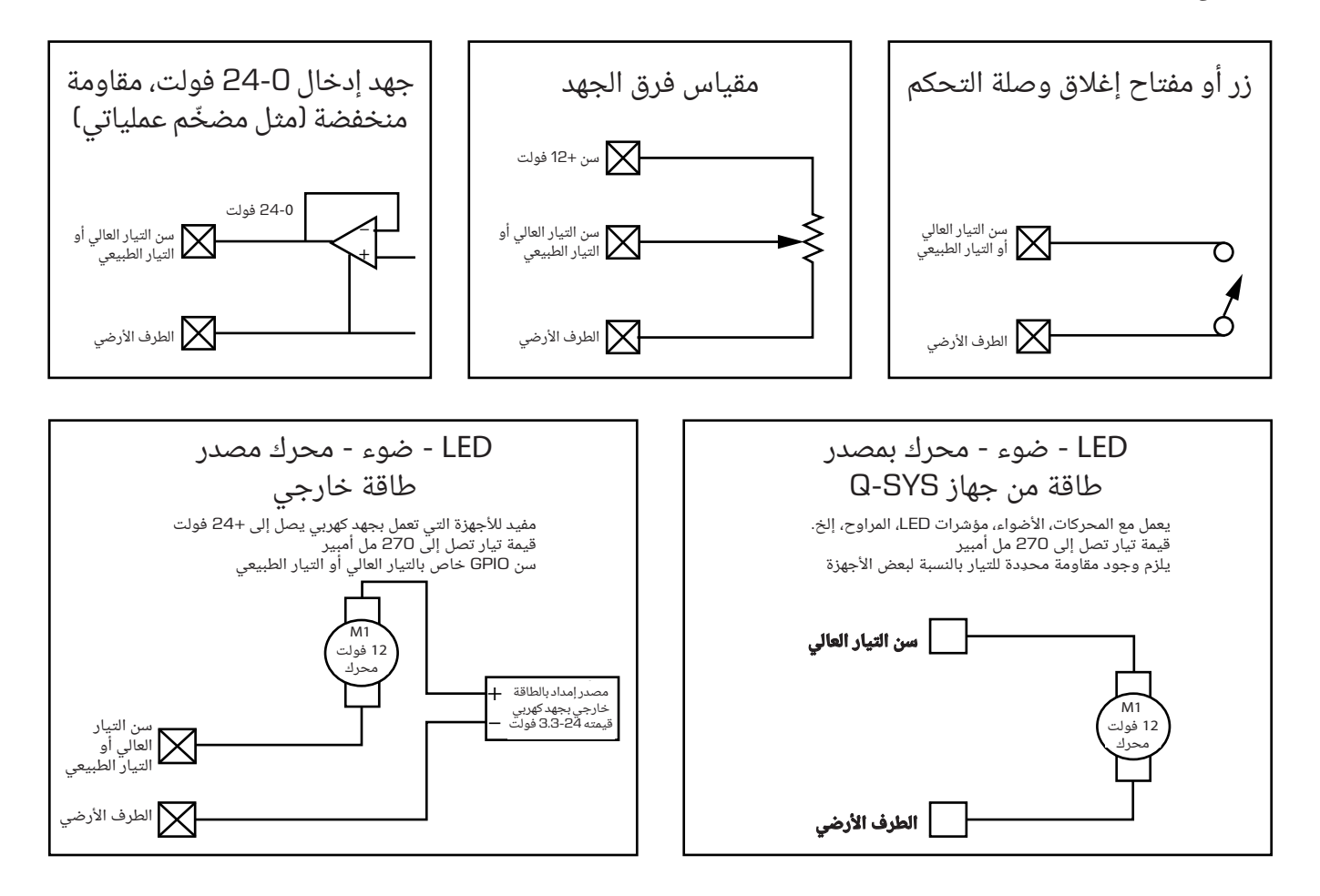

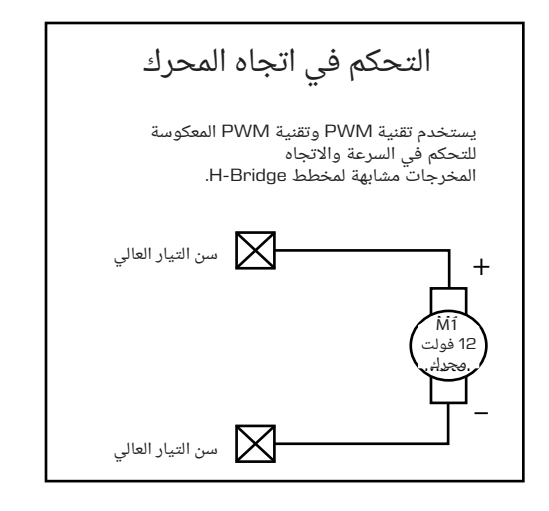

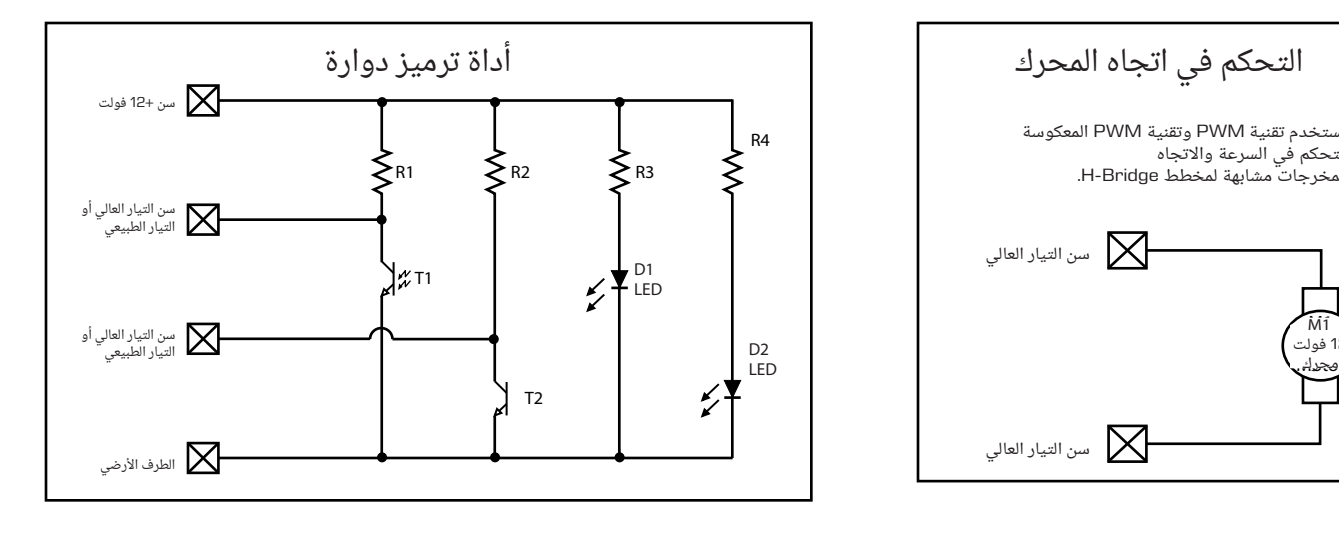

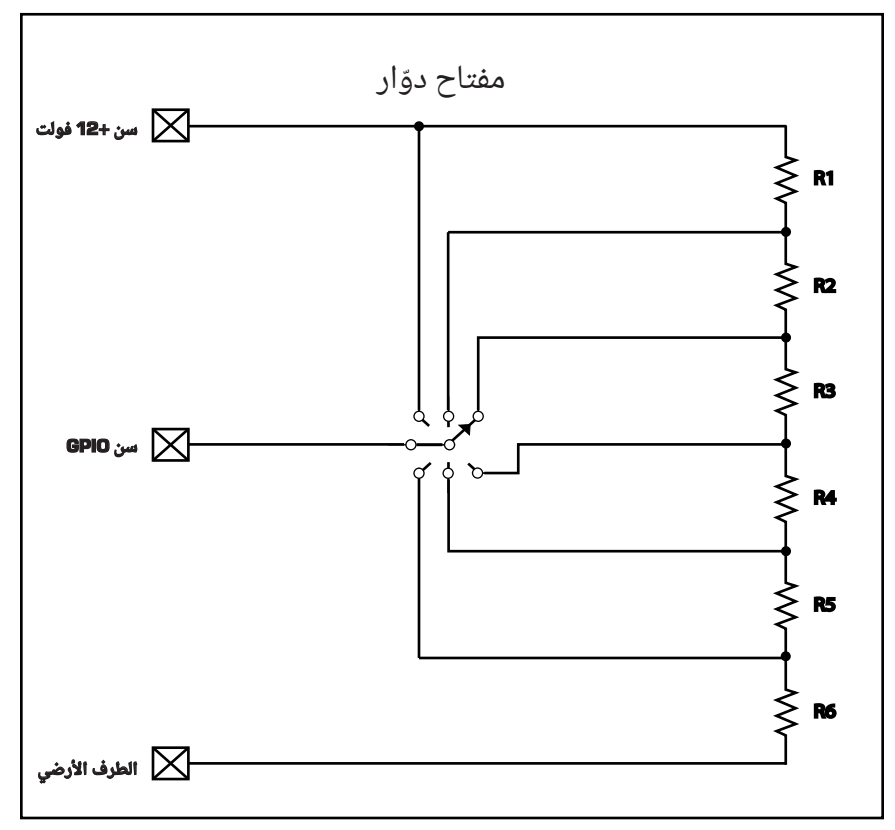

# **إجراءات إزالة واستبدال بطاقة SYS-Q الخاصة بالمدخالت/المخرجات**

هذا اإلجراء خاص ببطاقات المدخالت/المخرجات من النوع 2 من إصدار شركة SYS-Q فقط. ينبغي أن يتم تركيب البطاقة بواسطة فني مؤهل ومدرَّب فقط.

األدوات

- مفك براغي مصلبة الرأس
- سوار معصم َّ مؤرض للحماية من التفريغ الكهروستاتيكي )ESD)
- مفك/رأس مفتاح سداسي مقاس 1/4" (غير موضَّح) لاستبدال بطاقات Q-SYS الخاصة بالمدخلات/المخرجات في الفتحات من A وحتى F.

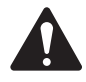

**:!هيبنت** يجب ارتداء سوار معصم َّ مؤرض للحماية من ESD أثناء القيام بإجراءات اإلزالة واالستبدال. ينبغي أن تتصل نهاية سوار المعصم بسطح غير مطلي على الهيكل الخارجي للمنتج كطرف أرضي.

- . 1افصل سلك الطاقة الخاص بالمصدر الرئيسي للتيار المتردد عن معالج SYS-Q الرئيسي.
	- 2. قم بتوصيل وارتداء سوار المعصم المؤرَّض للحماية من ESD.
- 3. أزِل براغي اللوح المعدني التي تثبت الغطاء إلى الهيكل الخارجي الخاص بمعالج Q-SYS الرئيسي. أزِل الغطاء عن طريق رفعه 1" تقريبًا عند الجهة الخلفية للهيكل الخارجي مع إزاحته باتجاه الخلف.
- 4. حدد مكان بطاقة المدخلات/المخرجات التي ستُستبدل وأزل الكابل الشريطي (شكل 21) من البطاقة عن طريق الضغط برفق باتجاه الخارج على ألسنة تحرير الكابل. وينبغي ألا يكون الموصّل متصلًا بالمقبس.
- 5. أزل البرغيين اللذين يثبتان دعامة تثبيت بطاقة المدخلات/المخرجات (شكل 22) الموجودة في الجهة الخلفية من الهيكل الخارجي. اَزِل الدعامة.
	- . ِأزل بطاقة المدخالت/المخرجات: ارجع إلى شكل .23
	- . بالنسبة للبطاقات في المكانين G أو H، فأزل الأربعة براغي ذات الرأس المصلب التي تثبَت البطاقة إلى<br>. الفواصل المسنَنَة. قمّ بإزالة البطاقة. إذا لم تكن ستستبدل إحدى البطاقات في الأماكن من A حتى F، فتخط الخطوات حتى خطوة .7

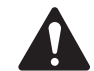

يظهر شكل 23 كلًا من الفواصل والبراغي لأغراض توضيحية. تُستخدم البراغي على البطاقات في المكانين G وH فقط. يجب أن تستخدم جميع البطاقات الأخرى الفواصل المسَنَنَة.

ب. بالنسبة للبطاقات في الأماكن من A وحتى F، فقم بإزالة البطاقات في المكانيْن G و/أو H (الخطوة 6.أ)، ثم أزِل الأربعة فواصل المسنَنَة السداسية التي تثبت البطاقة السفلى التي تليها، وأزِل البطاقة. استمر في هذا<br>. حتى تُخرج البطاقة التي تود استبدالها.

**:!ريذحت تتطلب لوائح السالمة المحلية والعالمية أن يتم إعداد هذا الجهاز** )**معالجات** SYS-Q **الرئيسية**( **بشكل كامل قبل توصيله بالطاقة الكهربائية**. **جميع فتحات بطاقات المدخالت**/**المخرجات الصوتية الثمان َ المحددة من** A **حتى** H **يجب أن تتضمن بطاقة** SYS-Q **خاصة بالمدخالت**/**المخرجات الصوتية ودعامة تثبيت أو مجموعة لوحة خلفية** )-1RP). **انظر** )**الشكل** 22(. **إن عدم إعداد هذا الجهاز بشكل صحيح سيلغي الضمان**.

- 7. ركّب بطاقة المدخلات/المخرجات الجديدة عن طريق عكس الخطوتيْن 5 و6. تأكدٍ من محاذاة دعامة تثبيت بطاقة المدخلات/المخرجات وتثبيتها قبل إحكام ربط الفواصل المسنَنَة السداسية أو براغى تثبيت البطاقة. أكمل الخطوتيْن 7 و8 لكل مستوى واحد، أو طبقة واحدة، من البطاقات عندما تستبدلهم. لا تنتقل إلى مستوى البطاقات التالي حتى يتم تركيب المستوى الذي يقع تحته بشكل صحيح.
- 8. أعد توصيل الكابل الشريطي ببطاقة المدخلات/المخرجات، عن طريق محاذاة إطار الكابل الموصّل مع المفتاح الموجود في موصّل البطاقة كما هو موضَّح في الشكل 24. اضغط برفق على إطار الكابل الموصّل باتجاه الأسفل لوضع الكابل في موصّل البطاقة. عند وّضعه بشكل صحيح، ستثبت ألسنة الكابل في مكانها والألسنة التي تُحرك بالإبهام في وضع قائم.
- 9. عندما توصّل الكابل الشريطى باللوحة الرئيسية في المعالج الرئيسي تأكد من توصيلها بالموصّل الصحيح. الموصلات الموجودة على اللوحة الرئيسية للمعالج الرئيسى محددَة بأحرف على الفتحات من A حتى H.

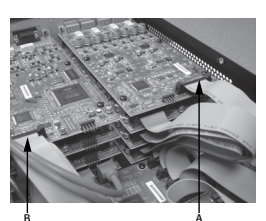

<sup>م</sup> الشكل 20 <sup>"</sup>

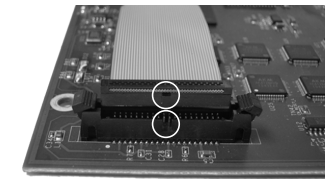

الشكل 21

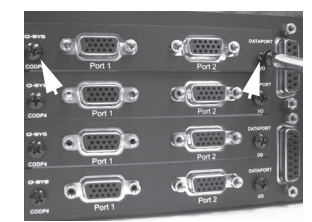

الشكل 22

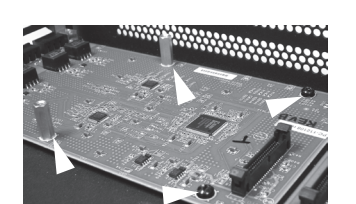

الشكل 23

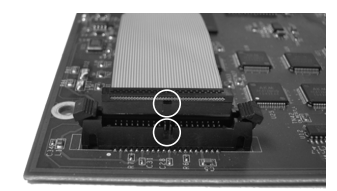

الشكل 24

#### مفاتيح الإيثرنت المؤهلة

تستخدم SYS-Q مقياس جودة خدمة )QoS )من الطبقة الثالثة )DSCP). إن تطبيق هذا النوع من جودة الخدمة على أحد مفاتيح الشبكات يمكن أن يتنوع بناءً على الشركة المصنعة وطراز المفتاح. لمزيد من التفاصيل حول ضبط الشبكة والمفتاح، ارجع إلى "ملف المساعدة (Help File)" في برنامج .Q-SYS Designer

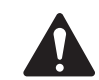

للحصول على قائمة بالمفاتيح المؤهلّة حاليًا، يُرجى زيارة qsc.com والبحث عن "مفاتيح Q-SYS Switches) Q-SYS)".

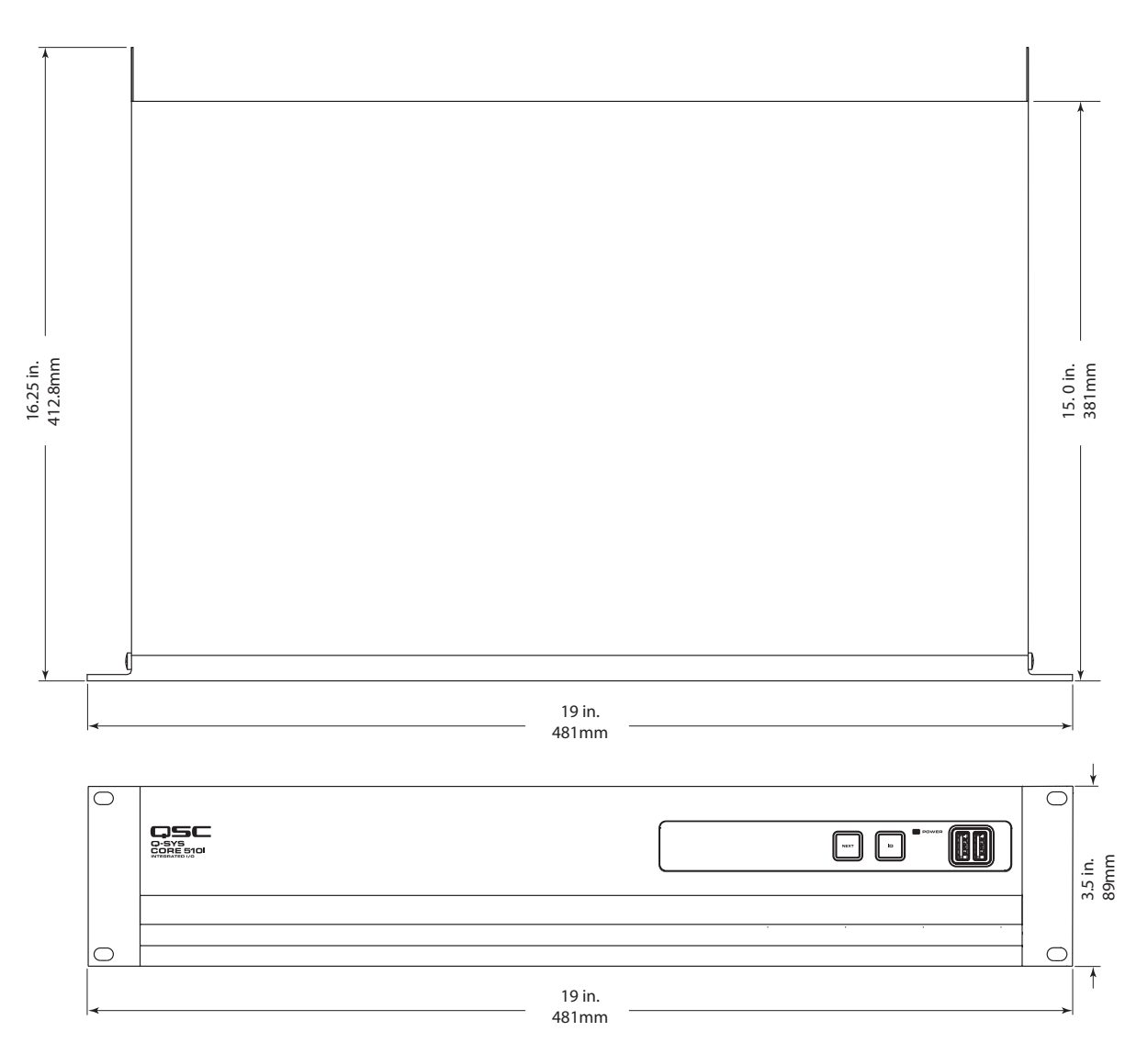

الشكل 25

**األبعاد**

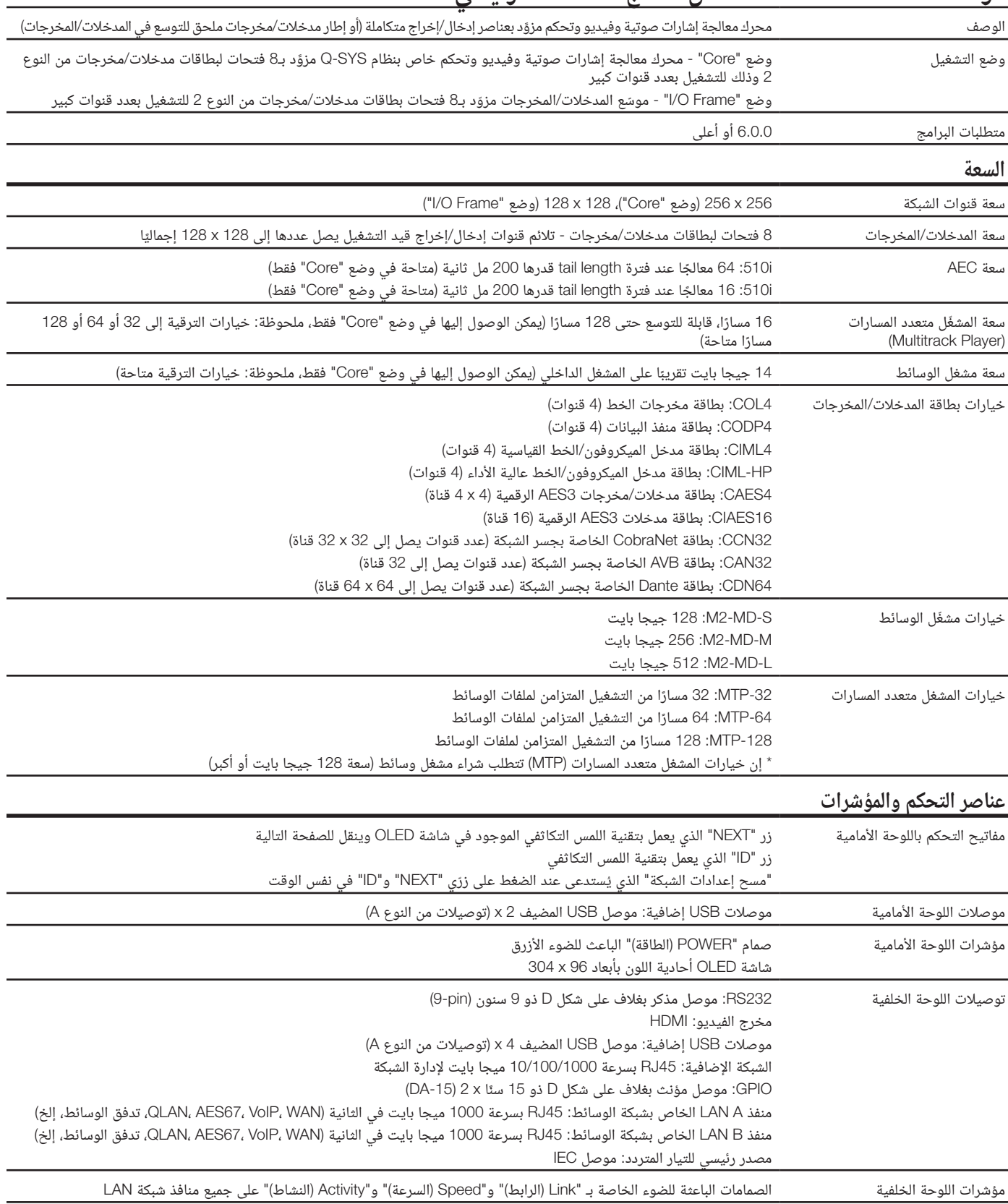

# **مواصفات سلسلة 510 Core من معالج SYS-Q الرئيسي.**

# **مواصفات سلسلة 510 Core من معالج SYS-Q الرئيسي.**

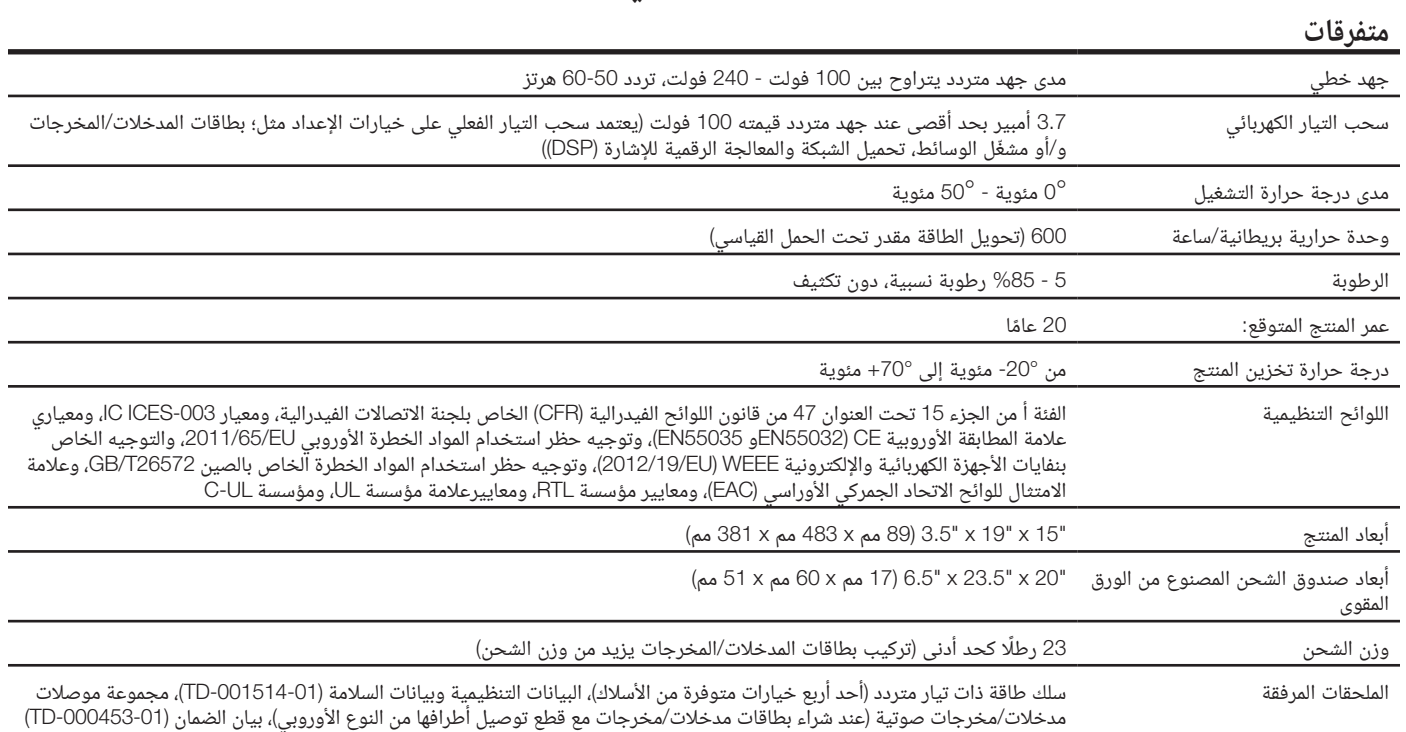

قد يتم تغيير المواصفات دون إشعار مسبق.

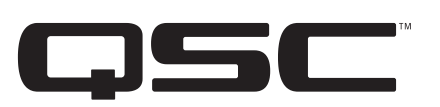

#### **العنوان البريدي:**

QSC, LLC 1675 MacArthur Boulevard Costa Mesa, CA 92626-1468 U.S. الرقم الرئيسي: 754-6175 (714) الموقع اإللكتروني: com.qsc.www

#### **المبيعات والتسويق:**

الهاتف الصوتي: 957-7100 (714) أو خدمة الهاتف المجانية )الواليات المتحدة فقط( 854-4079 (800) الفاكس: 754-6174 (714) البريد الإلكترونى: info@qsc.com

#### **دعم العمالء الخاص بـ TMSYS-Q**

#### **خدمات الهندسة التطبيقية والخدمات الفنية**

الإثنين - الجمعة من 7 صباحًا إلى 5 مساءً بتوقيت المحيط الهادي القياسي (باستثناء العطلات) الهاتف: 800-772-2834 )الواليات المتحدة فقط( الهاتف: 957-7150 (714) +1

**دعم حاالت الطوارئ الخاص بـ** SYS-Q **المتاح على مدار اليوم طوال أيام األسبوع**\*

الهاتف: 4836-252-888-1+ (الولايات المتحدة/كندا)<br>الماتف: 1-250-268-10 (1-200 منذ المتحدة/كندا)

الهاتف: +1-949-791-7722 )خارج الواليات المتحدة( Support Customer™ SYS-Q

\*إن الدعم الخاص بـ SYS-Q المتاح على مدار اليوم طوال أيام األسبوع هو للمساعدة في حاالت الطوارئ الخاصة بأنظمة SYS-Q فقط. يضمن الدعم المتاح علىَّ مدار اليوم طوال أيام الأسبوع معاودة الاتصال في غضون 30 دقيقة من بعد ترك رسالة. ُيرجى تضمين االسم والشركة والرقم المطلوب معاودة االتصال عليه ووصف حالة الطوارئ المتعلقة بـSYS-Q لمعاودة االتصال على الفور. إذا كنت تتصل أثناء ساعات العمل، ُيرجى استخدام أرقام الدعم العادي الموجودة أعاله.

#### **البريد اإللكتروني الخاص بدعم** SYS-Q

qsyssupport@qsc.com (اوقات الرد الفوری علی رسائل البريد الإلكترونی ليست مضمونة)

#### **QSC**

الخدمات الفنية 1675 MacArthur Blvd. Costa Mesa, CA 92626 U.S. الهاتف: 800-772-2834 )الواليات المتحدة فقط( الهاتف: 957-7150 (714) +1 الفاكس: 754-6173 (714) +1

*.LLC ,QSC 2017 ©* جميع الحقوق محفوظة*.* تعد *QSC* وشعار *QSC* عالمتين تجاريتين مسجلتين لشركة *LLC ,QSC* في مكتب براءات االختراع والعالمات التجارية بالواليات المتحدة وفي دول أخرى*.*  إن *SYS-Q* <sup>و</sup>*LAN-Q* <sup>و</sup>*Designer SYS-Q* هي عالمات تجارية مسجلة خاصة بشركة *LLC ,QSC.* قد تكون براءات االختراع سارية أو قيد الحصول على موافقة*.* 

جميع العالمات التجارية األخرى هي ملك ألصحابها المعنيين*.* 

*com.qsc.patents://http*